**Recover Deleted Files With Scalpel**

*By Falko Timme* Published: 2009-03-24 12:49

# **Recover Deleted Files With Scalpel**

Version 1.0 Author: Falko Timme <ft [at] falkotimme [dot] com> Last edited 12/03/2009

**Scalpel** is a fast file carver that reads a database of header and footer definitions and extracts matching files from a set Scalpel is filesystem-independent and will carve files from FATx, NTFS, ext2/3, or raw partitions. It is useful for both file recovery. This short article shows how you can use Scalpel to recover deleted files.

I do not issue any guarantee that this will work for you!

## **1 Preliminary Note**

Please note that there's no guarantee that Scalpel will succeed in recovering your files, but at least there's a chance.

## **2 Installing Scalpel**

On Debian and Ubuntu, Scalpel can be installed as follows:

apt-get install scalpel

## **3 Using Scalpel**

Take a look at

man scalpel

### Recover Deleted Files With Scalpel *http://www.howtoforge.com/*

to learn how to use Scalpel.

Before we can use Scalpel, we must define some file types that Scalpel should search for in /etc/scalpel/scalpel.conf. By default, all file types are commented out. In this example, I want to search for deleted PDF files, so I uncomment the following lines:

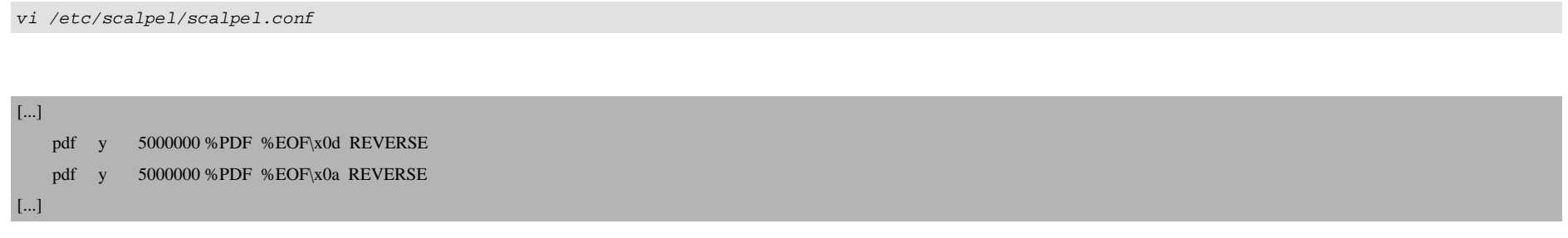

Scalpel can be used as follows to try to recover the files:

```
scalpel /dev/sda1 -o output
```
-o defines the directory where Scalpel will place the recovered files - in this case the directory is named output and is a subdirectory of the directory where we are running the scalpel command from; the directory must not exist because otherwise scalpel will refuse to start.

(If you don't know what partition to search, take a look at

```
mount
```
server1:~# mount

 /dev/sda1 on / type ext3 (rw,errors=remount-ro) tmpfs on /lib/init/rw type tmpfs (rw,nosuid,mode=0755) proc on /proc type proc (rw,noexec,nosuid,nodev) sysfs on /sys type sysfs (rw,noexec,nosuid,nodev) udev on /dev type tmpfs (rw, mode=0755)

 $ls - la$ 

```
 tmpfs on /dev/shm type tmpfs (rw,nosuid,nodev)
  devpts on /dev/pts type devpts (rw,noexec,nosuid,gid=5,mode=620)
  nfsd on /proc/fs/nfsd type nfsd (rw)
server1:~#
```
)

After Scalpel has finished, you will find a folder called *output* in the directory from where you called Scalpel:

server1:~# ls -la total 36 drwxr-xr-x 5 root root 4096 2009-03-12 17:53 . drwxr-xr-x 21 root root 4096 2009-02-16 13:10 .. drwx------ 2 root root 4096 2009-02-16 13:15 .aptitude -rw------- 1 root root 377 2009-02-16 13:32 .bash history -rw-r--r-- 1 root root 412 2004-12-15 23:53 .bashrc drwxr-xr-x 2 root root 4096 2009-02-16 13:17 .debtags drwxr-xr-- 3 root root 4096 2009-03-12 17:53 output -rw-r--r-- 1 root root 140 2007-11-19 18:57 .profile -rw------- 1 root root 3480 2009-03-12 17:06 .viminfo server1:~#

ls -l output

server1:~# ls -l output total 8  $-rw-r-r-1$  root root 386 2009-03-12 19:10 audit.txt drwxr-xr-x 2 root root 4096 2009-03-12 19:10 pdf-0-0 server1:~#

### The audit.txt contains a summary of what Scalpel has done:

cat output/audit.txt

server1:~# cat output/audit.txt

Scalpel version 1.60 audit file Started at Thu Mar 12 19:01:50 2009 Command line: scalpel /dev/sda1 -o output

Output directory: /root/output Configuration file: /etc/scalpel/scalpel.conf

Opening target "/dev/sda1"

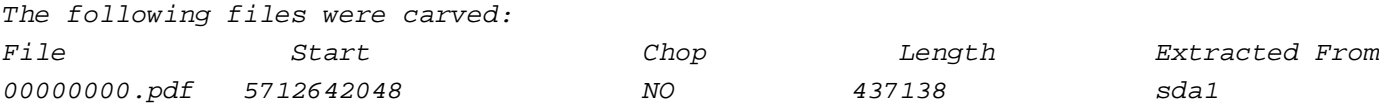

```
Completed at Thu Mar 12 19:10:33 2009
server1:~#
```
And the  $pdf -0-0$  subdirectory contains the jpg files that Scalpel has recovered:

```
ls -l output/pdf-0-0/
```

```
server1:~# ls -l output/pdf-0-0/
total 432
-rw-r--r-- 1 root root 437138 2009-03-12 19:10 00000000.pdf
```
Recover Deleted Files With Scalpel

server1:~#

Before you run Scalpel the next time from the same directory, you must either delete/rename the current output/ dire the output directory is already existing) or use specify another output directory.

### **4 Links**

- Scalpel: **http://www.digitalforensicssolutions.com/Scalpel/**